## Macroeconomics Week 1 Ricardo Gouveia-Mendes ricardo.mendes@iscte-iul.pt

Undergraduate in Economics 1st Semester 2023-24

## iscte

## BUSINESS SCHOOL

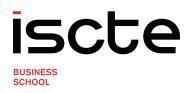

# Welcome to julia and Pluto.jl

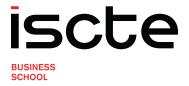

# Why teaching Economics and julia?

- The **nature** of Economic Science
  - Human Science which object?
  - Data
  - Mathematics is to Economics as Cartography to Geography
- The Julia programming language
  - General purpose programming language born in 2015 at MIT
  - The high performance promise: Walks like Python runs like C

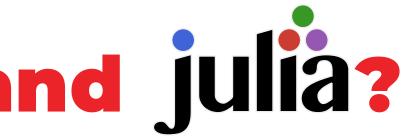

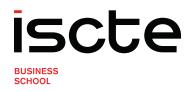

## What about Pluto.jl 2?

- Pluto.jl is a **Julia package**
- It provides Notebooks as web-based IDEs for Julia
  - Plain Julia files: \*.jl
  - Structured in cells that allow multiple types of contents
    - Chunks of Julia code to run calculations
    - Text to be formatted
  - Reactive: all the code is updated when something changes
  - Interactive tools: ideal for learning

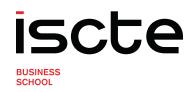

## **First things first**

- **1.** Zipped files
- 2. Opening Julia
  - a. Standard mode and Pkg mode **b.** Installing packages: add Package
  - **c.** Updating packages: ] up
- **3.** Running Pluto.jl: **import Pluto; Pluto.run()** in standard mode
- 4. Open a Notebook
  - **a.** Static and Dynamic versions
  - **b.** Checking the loading progress
  - **c.** Checking the Notebook location in your PC
- 5. Save a Notebook: Ctrl + S

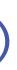

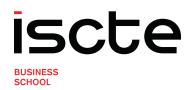

# Working with julia and Pluto.jl

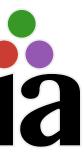

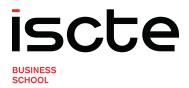

## **Cells with text: basic formatting**

The simplest solution is to use Markdown blocks

1 md"This is a Markdown single line input text."

md""" This is a Markdown multiple line input text. \*\* \*\* \*\*

## • **Text symbols** declare formatting (as in WhatsApp!)

| 1 | md"'     | Y YY                                            |
|---|----------|-------------------------------------------------|
| 2 |          | **bold** or *italics* or ***bold and italics*** |
| 3 |          |                                                 |
| 4 |          | # Header                                        |
| 5 |          | ## Sub-header                                   |
| 6 |          | ### Sub-sub-header                              |
| 7 | ** ** ** |                                                 |

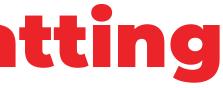

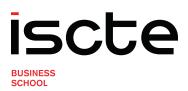

## **Cells with text: lists**

## • Ordered lists

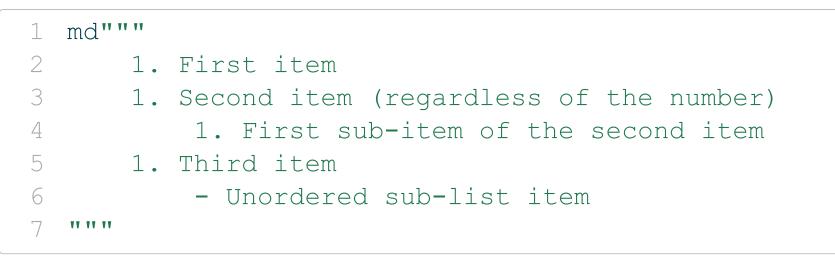

## • Unordered lists

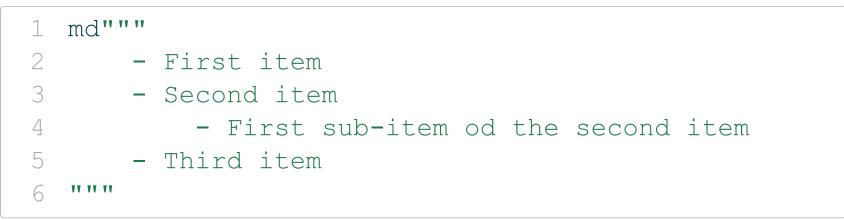

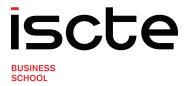

## **Cells with text: mathematics**

To typeset mathematics we can use LaTeX syntax inside a Markdown block

Inline mode

```
1 md"""
```

```
Our equation can be written as y=2x^3 in the same line as other text.
3
  ** ** **
```

Display mode

```
1 md"""
      The next formula will be centered in a stand-alone paragraph:
3
   s_z = \int \{a\}^{b} x^2 dx
  ** ** **
```

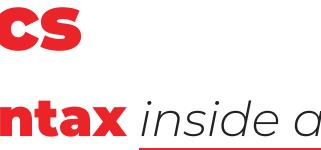

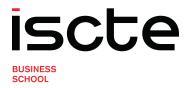

## **Cells with Julia code: input rules**

• Each cell must contain a **single line of code** 

1 2 + 3

• Otherwise we need to use a **begin...end** block

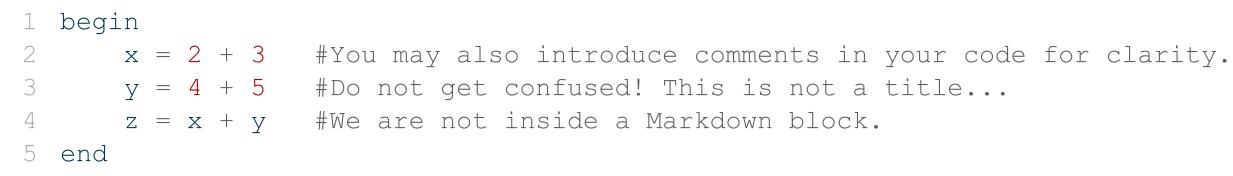

Any Unicode character or even Emojis may be used in your code

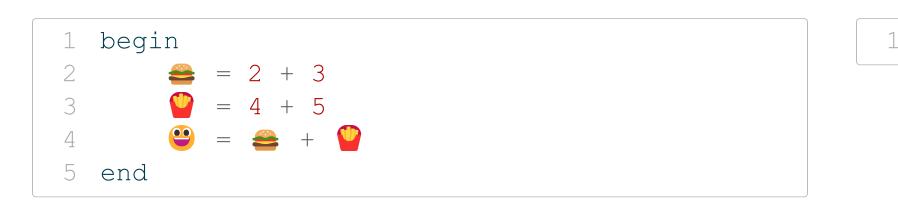

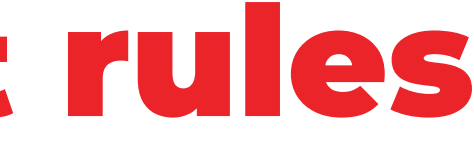

## $1 \delta = \Theta \# \ \text{delta} + Tab$

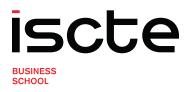

## **Cells with Julia code:** run and control output

- To run a cell (i.e., execute the code inside), press Shift + Enter or hit the bicon in the bottom-right corner of the cell
- To hide the output use ; at the very end like in:

```
1 begin
2 	 x = 2 + 3
3 	 y = 4 + 5
4 	 z = x + y
5 end;
```

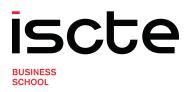

## Algebra and Julia: calculator way

- Maybe you are not, but Julia is an expert in Algebra 😏
- You may use Julia as a super-power calculator
  - Defining a Matrix

1 Romeo = [1 2; 3 4]

Calculate the determinant of Romeo

1 det Romeo =  $1 \times 4 - 2 \times 3$ 

Write Romeo's adjunct matrix

1 adj Romeo = [4 -2; -3 1]

Invert Romeo

1 inv\_Romeo = (1 / det\_Romeo) \* adj\_Romeo

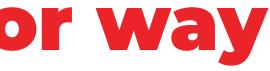

SCHOOL

## **Algebra and Julia: built-in functions**

• Are we correct?

1 inv Romeo \* Romeo

Clever alternatives

1 inv(Romeo)

Romeo' #Careful: this is the adjunct not the transpose()

| 1 | begin               |                                                   |
|---|---------------------|---------------------------------------------------|
| 2 | using LinearAlgebra | #Several functions are provided: tr()             |
| 3 | det (Romeo)         | <pre>#eigenvals(), eigenvecs(), factorize()</pre> |
| 4 | end                 |                                                   |

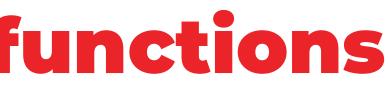

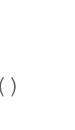

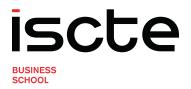

## Using sophisticated packages

- Pacakges allow you to benefit from the work of others
- For **data analysis** we will use:
  - DataFrames.jl
  - CSV.jl
  - PlotlyJS.jl and/or Plotly.jl
  - Statistics.jl

• For numerical solution of complex systems of equations we will use NLSolve.jl

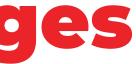

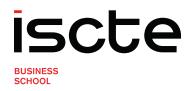